ГБУ «Региональный центр оценки качества образования Сахалинской области» ЦЕНТР ЦИФРОВОЙ ТРАНСФОРМАЦИИ ОБРАЗОВАНИЯ

# Актуальные вопросы работы в АИС СГО

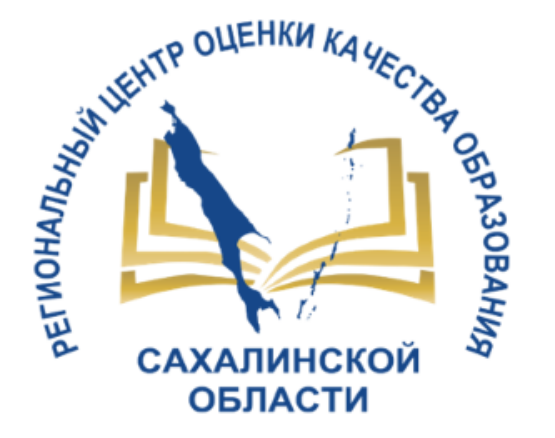

Для общеобразовательных организаций

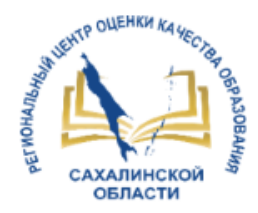

### Наполненность ГИС «Региональное образование»

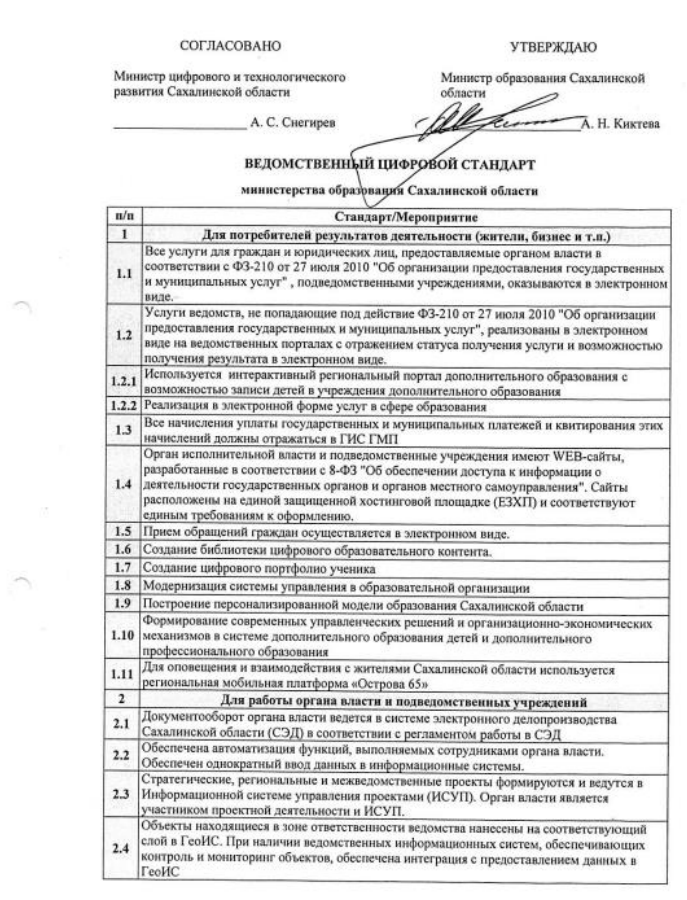

СОГЛАСОВАН **УТВЕРЖДАЮ** технологического развития Сахалийской области А:С.Снегирев **.Н.Киктева** ДОРОЖНАЯ КАРТА

реализации мероприятий ведомственного цифрового стандарта министерства образования Сахалинской области

и планов ее реализации на период 2023 года

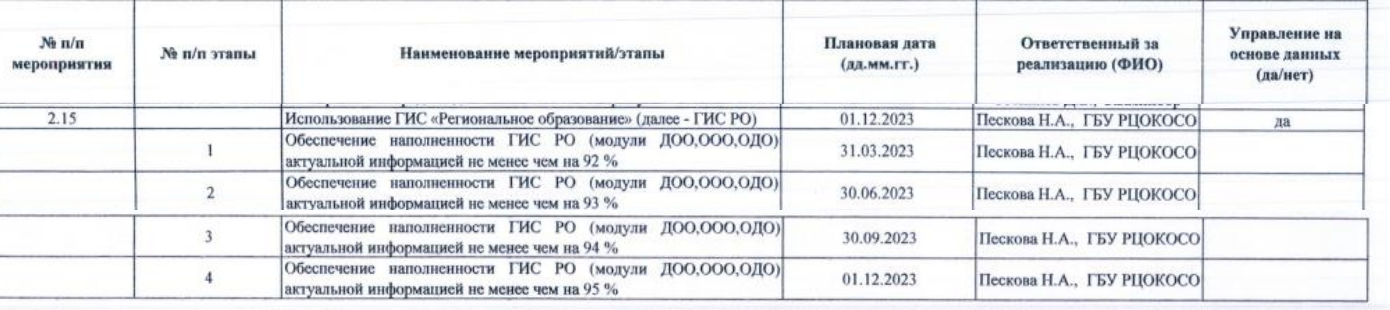

#### СОГЛАСОВАНО

Директор департамента цифровых проектов и технологического развития министерства цифрового и

Ответственный за цифровую трансформацию министерства образования Сахалинской области

И.А.Шпаченко

СОГЛАСОВАНО

технологического развития Самалинской области Д.Н.Евдокимов

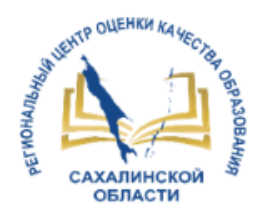

- Карточка образовательной организации
- Карточки обучающихся
- Форма статистической отчетности (ОО-1, ОО-2)
- Ведение электронного журнала
- Результаты сдачи ГИА
- Сведения о сотрудниках

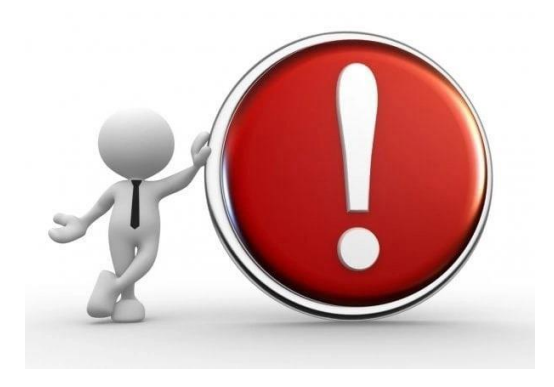

*В зону риска недостижения указанного в дорожной карте показателя попадают те общеобразовательные организации, у которых средний итоговый показатель по всем мониторингам, входящим в список составляющих наполненности ГИС РО, в 1 квартале 2023 года составляет менее 92%*

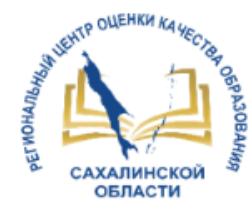

### Сведения о сотрудниках

### **Результаты мониторинга заполнения сведений о сотрудниках в АИС СГО от 29.03.2023**

#### 86% - карточки сотрудников с ролью «Учитель»

- 118 ООО высокий уровень
- 23 ООО средний уровень
- 16 ООО низкий уровень

#### 50,5% - портфолио сотрудников с ролью «Учитель»

- 21 ООО высокий уровень
- 25 ООО средний уровень
- 111 ООО низкий уровень

85% - 100% - высокий уровень заполнения карточек сотрудников

70% - 84,9% - средний уровень заполнения карточек сотрудников

менее 70% - низкий уровень заполнения карточек сотрудников

РЕКОМЕНДАЦИИ ПО ЗАПОЛНЕНИЮ СВЕДЕНИЙ О СОТРУДНИКАХ в АИС СГО:

<http://ct.rcoko65.ru/svedeniya-o-sotrudnikakh-v-ooo>

Для осуществления контроля общеобразовательным организациям рекомендуется осуществить импорт отчетов в конструкторе отчетов АИС СГО, согласно инструкции на сайте:

<http://ct.rcoko65.ru/svedeniya-o-sotrudnikakh-v-ooo>

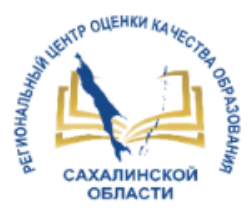

### Выставление итоговых отметок и границ учебных периодов

### Показатель 4 «% выставленных итоговых оценок за периоды» Апрель 2023

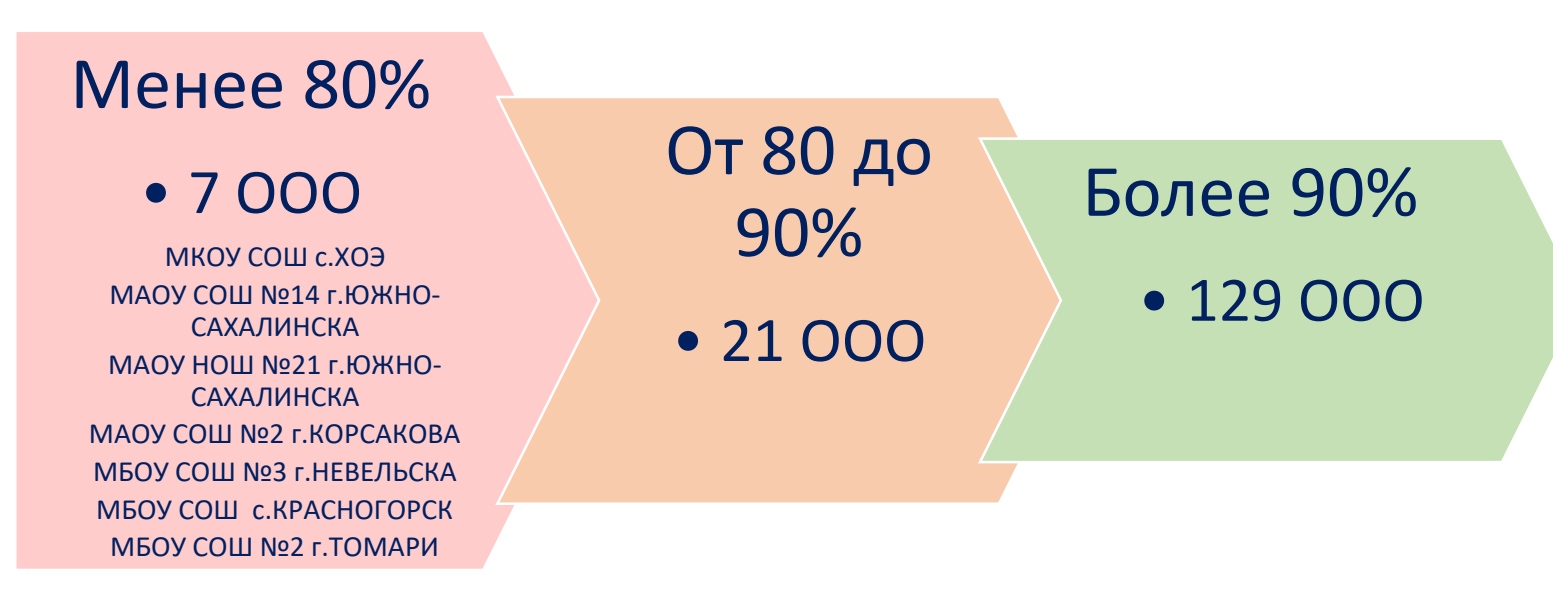

### **ВАЖНО!**

- 1. Своевременное выставление итоговых отметок
- 2. Правильное выставление границ учебных периодов сроки каникул должны быть включены в **предыдущий учебный период** (за исключением летних каникул) (согласно [Инструкции](http://ct.rcoko65.ru/sites/default/files/20.pdf) 1) 3. Выставление итоговых отметок по предметам с безотметочной системой оценивания (согласно [Инструкции](http://ct.rcoko65.ru/sites/default/files/26.pdf) 2)

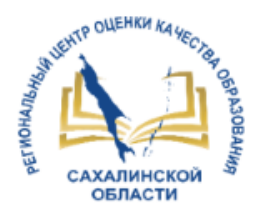

### Результаты мониторингов АИС СГО

### **http://ct.rcoko65.ru/**

#### Центр цифровой трансформации образования

Главная Оцентре V ГИС РО V ДО V Цифровые платформы V Вебинары Мониторинги Техподдержка Контакты V Вопросы ₩

#### Мониторинго-аналитическая деятельность

#### Мониторинго-аналитическая деятельность

Центр цифровой трансформации образования проводит мониторинги в рамках всех сопровождаемых проектов. Ознакомиться с результатами мониторинга можно в соответствующих разделах.

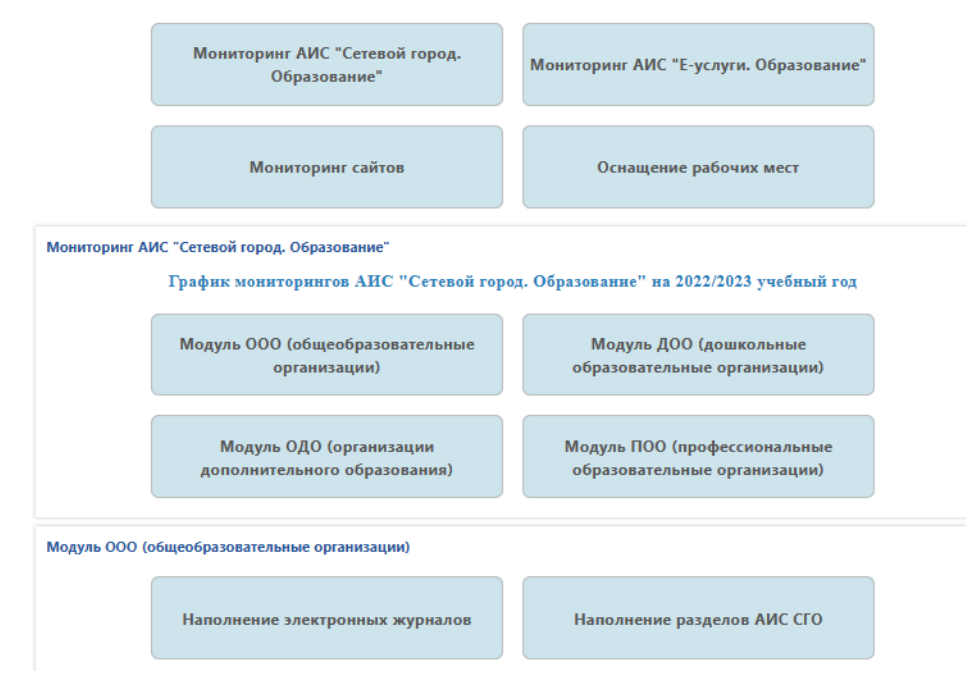

#### Наполнение разделов АИС СГО

ГРАФИК ПРОВЕДЕНИЯ МОНИТОРИНГОВ НАПОЛНЕНИЯ АИС СГО в 2022/2023 учебном году ГРАФИК ПРОВЕДЕНИЯ МОНИТОРИНГОВ НАПОЛНЕНИЯ АИС СГО в 2021/2022 учебном году КАРТОЧКА ОО КАРТОЧКИ ОБУЧАЮЩИХСЯ КАРТОЧКИ РОДИТЕЛЕЙ УЧЕБНЫЙ ПЛАН ФОРМЫ СТАТИСТИЧЕСКОЙ ОТЧЕТНОСТИ РЕЗУЛЬТАТЫ СДАЧИ ГИА Результаты мониторинга ДУБЛИ СВЕДЕНИЯ О СОТРУДНИКАХ

#### ∧ 2022/2023 учебный год Апрель 2023 **І квартал 2023** Март 2023 Февраль 2023 Январь 2023 **IV квартал 2022** Декабрь 2022 **Ноябрь 2022** Октябрь 2022 Сентябрь 2022

#### $\vee$  2021/2022 учебный год √ 2020/2021 учебный год  $\times$  2019/2020 учебный год **√ 2018/2019 учебный год**

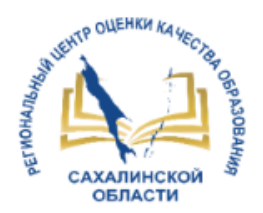

### Формирование нового учебного года

Формирование нового учебного года доступно с 1 апреля

**2022/2023 2023/2024**

Рекомендации по переходу на новый учебный год в АИС СГО в общеобразовательных орг[анизациях \(перейти к](http://ct.rcoko65.ru/sites/default/files/%D0%A0%D0%B5%D0%BA%D0%BE%D0%BC%D0%B5%D0%BD%D0%B4%D0%B0%D1%86%D0%B8%D0%B8_%D0%BF%D0%BE_%D0%BF%D0%B5%D1%80%D0%B5%D1%85%D0%BE%D0%B4%D1%83_%D0%BD%D0%B0_%D0%BD%D0%BE%D0%B2%D1%8B%D0%B9_%D1%83%D1%87%D0%B5%D0%B1%D0%BD%D1%8B%D0%B9_%D0%B3%D0%BE%D0%B4_%D0%B2_%D0%90%D0%98%D0%A1_%D0%A1%D0%93%D0%9E.pdf)  рекомендациям)

Зачисление происходит только из списка распределенных из очереди

Приказы летнего движения (выбытие/перевод из класса в класс) нужно редактировать до закрытия текущего года

Зачислять детей в 1 класс на следующий учебный год в АИС СГО рекомендуется с 25 августа до 1 сентября включительно

Открыть новый год рекомендуется до 4 сентября, но не позднее 20 сентября

Если есть учебные периоды разных типов, то следует делать одинаковой дату конца последних учебных периодов

При работе с движением учащихся с академической задолженностью/не освоившими программу используйте презентацию на сайте «Особенности движения учащихся с академической задолженностью и не освоивших программу (второгодники)» ([ознакомиться](http://ct.rcoko65.ru/sites/default/files/%D1%83%D1%81%D0%BB%D0%BE%D0%B2%D0%BD%D1%8B%D0%B9 %D0%B2%D1%8B%D0%BF%D1%83%D1%81%D0%BA,%D0%BF%D0%B5%D1%80%D0%B5%D0%B2%D0%BE%D0%B4 (3).pdf))

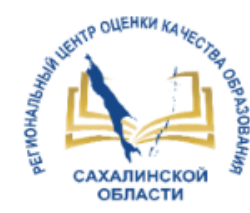

### Доля учащихся, которым предложены рекомендации по повышению качества обучения

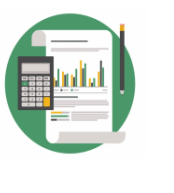

Отчёт «Доля учащихся, которым предложены рекомендации по повышению качества обучения и формированию индивидуальных траекторий с использованием данных цифрового портфолио учащегося»

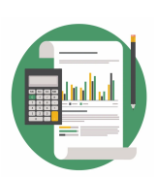

Отчёт «Количество контрольных работ (КР), проведенных с протоколами»

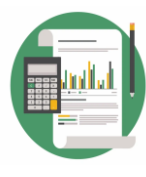

Отчёт «Количество контрольных работ (КР), проведенных с протоколами, с группировкой по предметам»

п.1.9 Ведомственного стандарта подразумевает работу с протоколами к/р,

отчетностью Серия вебинаров, посвященных работе в модуле МСОКО (28.03.23-06.04.23) [http://ct.rcoko65.ru/materialy-vebinarov-28032023-](http://ct.rcoko65.ru/materialy-vebinarov-28032023-06042023) 06042023

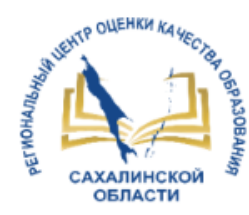

### Важная информация!

- При загрузке формы №ОО-2 обнаружена проблема с заполнением раздела 1.1 - "из гр. 16: число зданий с максимальной скоростью доступа к сети Интернет" - в столбцах 23 и 24 информация не сохраняется, если вносить вручную - возникает ошибка "Данный ключ отсутствует в словаре".
- Разработчики работают над данной проблемой.
- В связи с чем пока форму НЕ ЗАКРЫВАТЬ! В мониторинге это учитываться не будет!
- После решения проблемы разработчиками, информация о дальнейших действиях будет доведена!

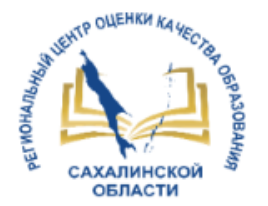

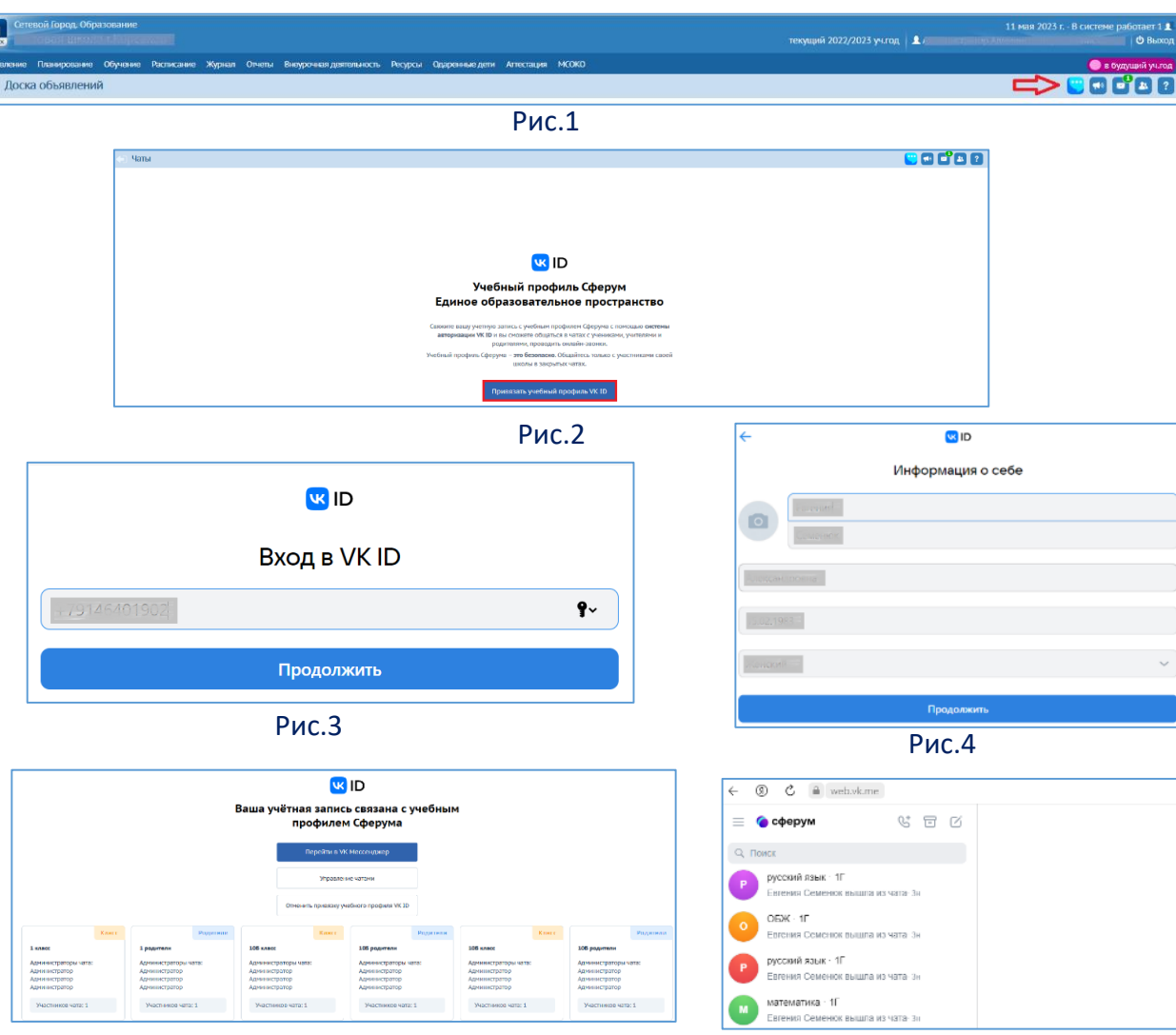

#### *Начало работы после интеграции*

Шаг1: Войти на главную страницу в АИС «Сетевой город. Образование» и нажать на значок «Чаты»

Шаг2: Привязать учебный профиль VK ID (для всех пользователей)

Шаг3: Перейти на экран автоматического открытия доступных пользователю чатов \*Функция «Управление чатами» доступна пользователям с ролью «Администратор» и «Учитель» (для тех чатов, где он является администратором)

Шаг4: Перейти к чатам. Для этого - нажать кнопку «Перейти в VK Мессенджер»

#### **Техподдержка Сферум** [info@sferum.ru](mailto:info@sferum.ru)

**Инструкции по работе в Сферуме:** [http://ct.rcoko65.ru/instr\\_i\\_metod](http://ct.rcoko65.ru/instr_i_metod)

VK Мессенджи

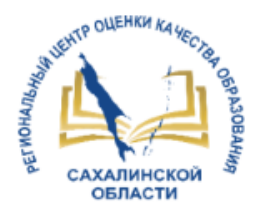

*Управление чатами для пользователей с ролью «Администратор» и «Учитель» (где он является администратором чата)*

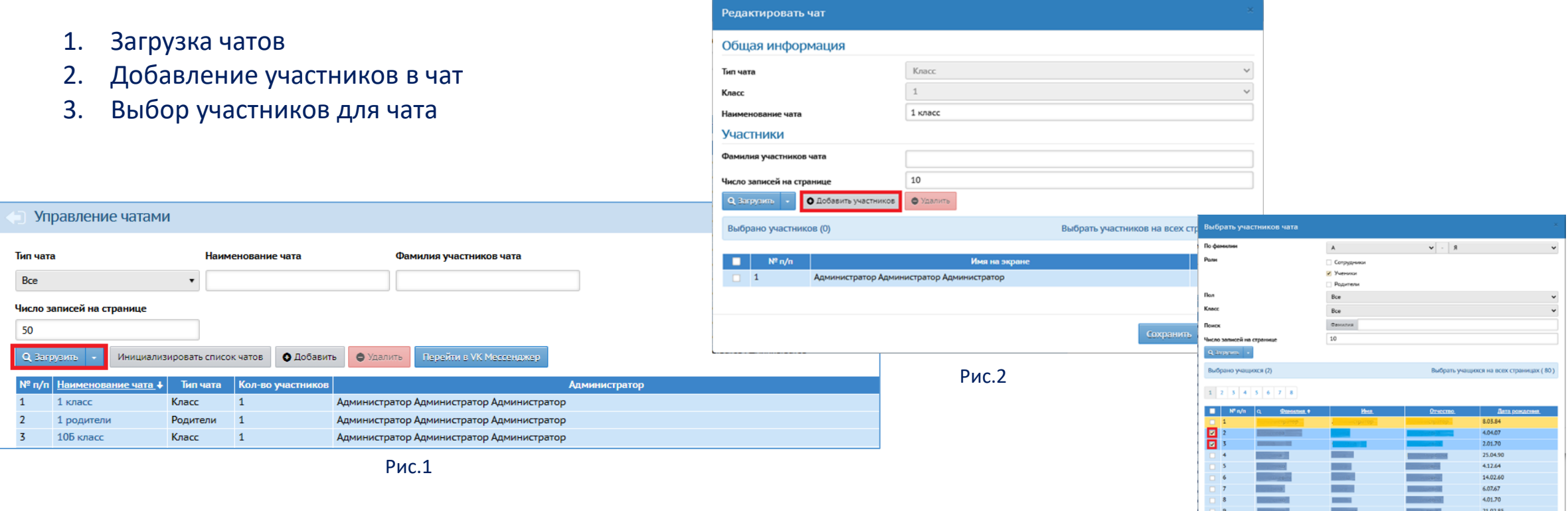

 $1 \quad 2 \quad 3 \quad 4 \quad 5 \quad 6 \quad 7 \quad 8$ 

14.09.70

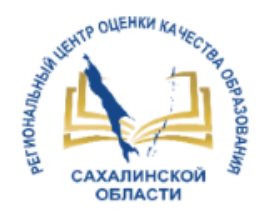

а всех страницах (1)

Закрыт

### *Управление чатами для пользователей с ролью «Администратор» и «Учитель» (где он является администратором чата)*

- 4. Добавление или удаление администратора
- 5. Отмена назначения администратора
- 6. Добавление чатов вручную

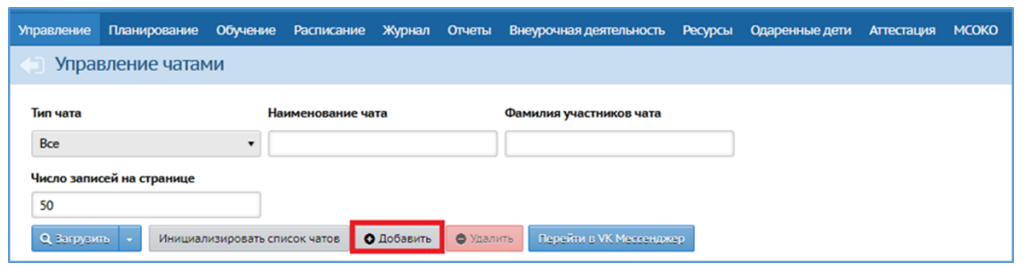

Рис.3

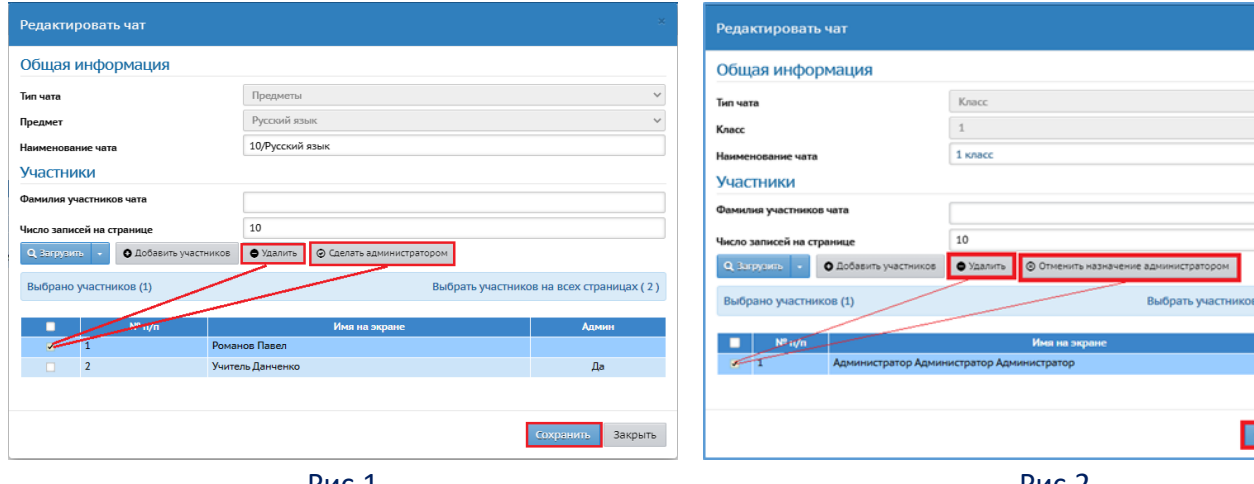

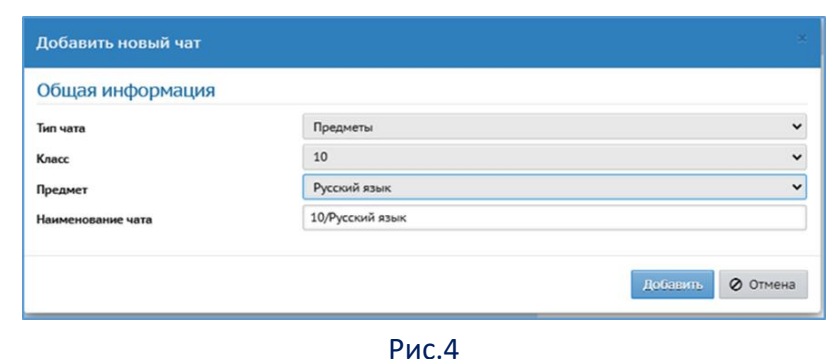

Рис.1

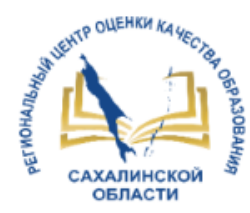

### *Управление чатами для пользователей с ролью «Администратор» и «Учитель» (где он является администратором)*

- 7. Удаление чата
- 8. Инициализация списка чатов (данное действие доступно пользователю с ролью «Администратор»)

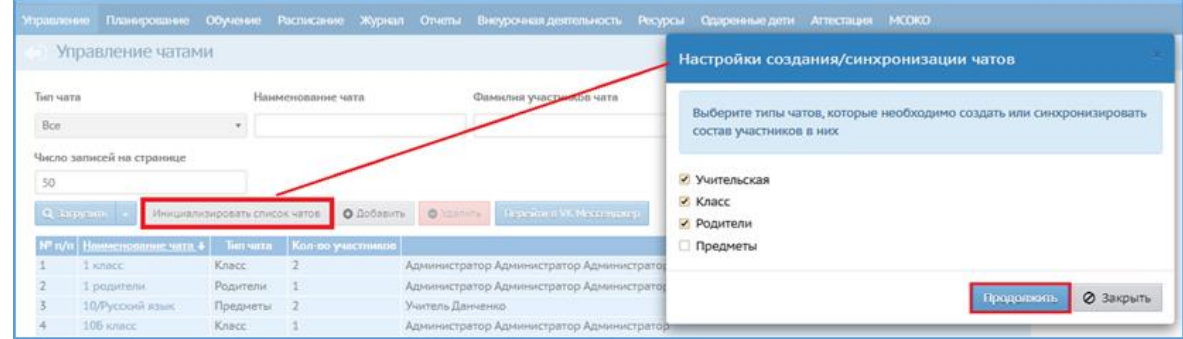

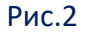

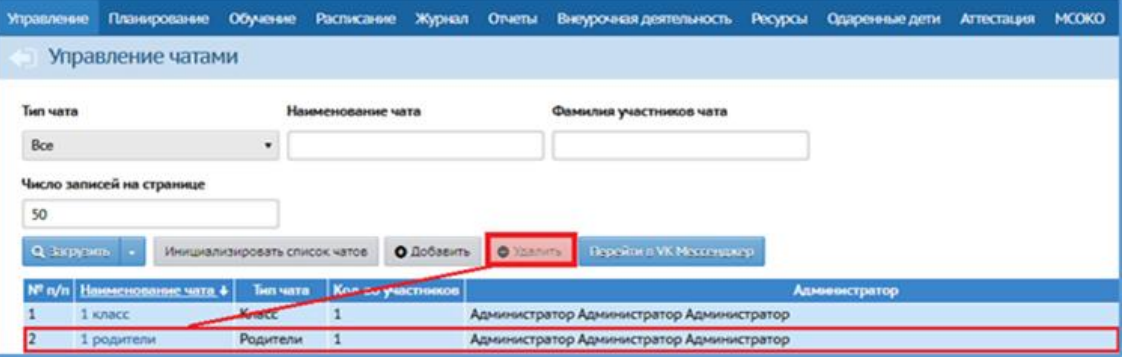

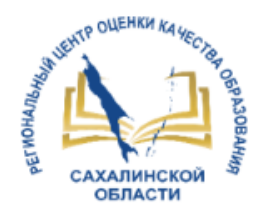

ypox

### *Создание дистанционного урока для пользователей с ролью «Учитель»*

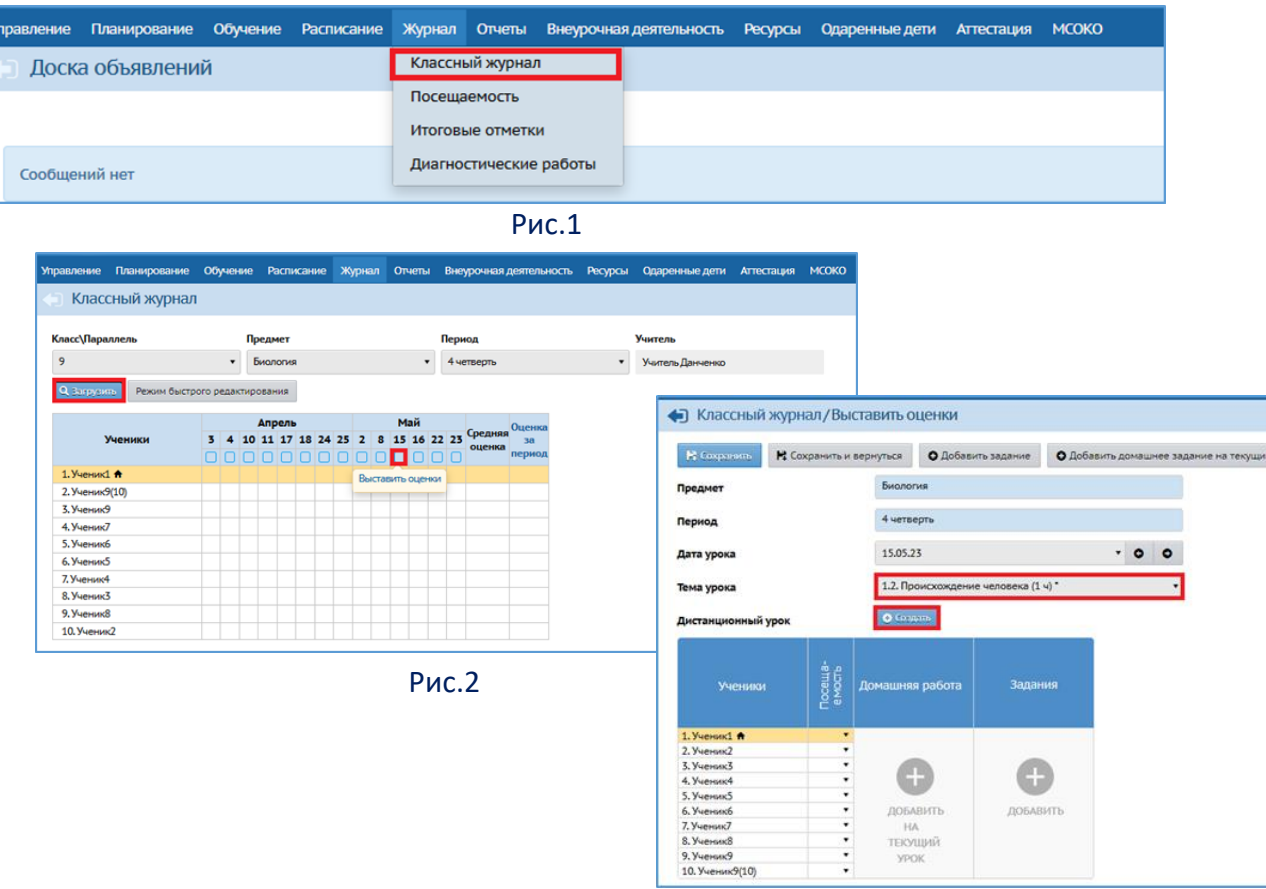

- 1. Переход в меню «Журнал», на экран «Классный журнал»
- 2. Выбор класса/параллели и предмета, переход к дате занятия
- 3. Создание дистанционного урока
- 4. Заполнение настроек дистанционного урока

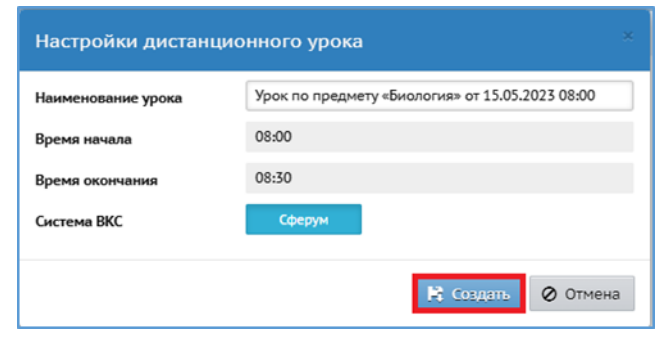

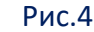

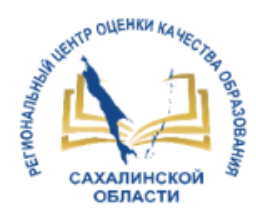

 $\Box$ 

### *Создание дистанционного урока для пользователей с ролью «Учитель»*

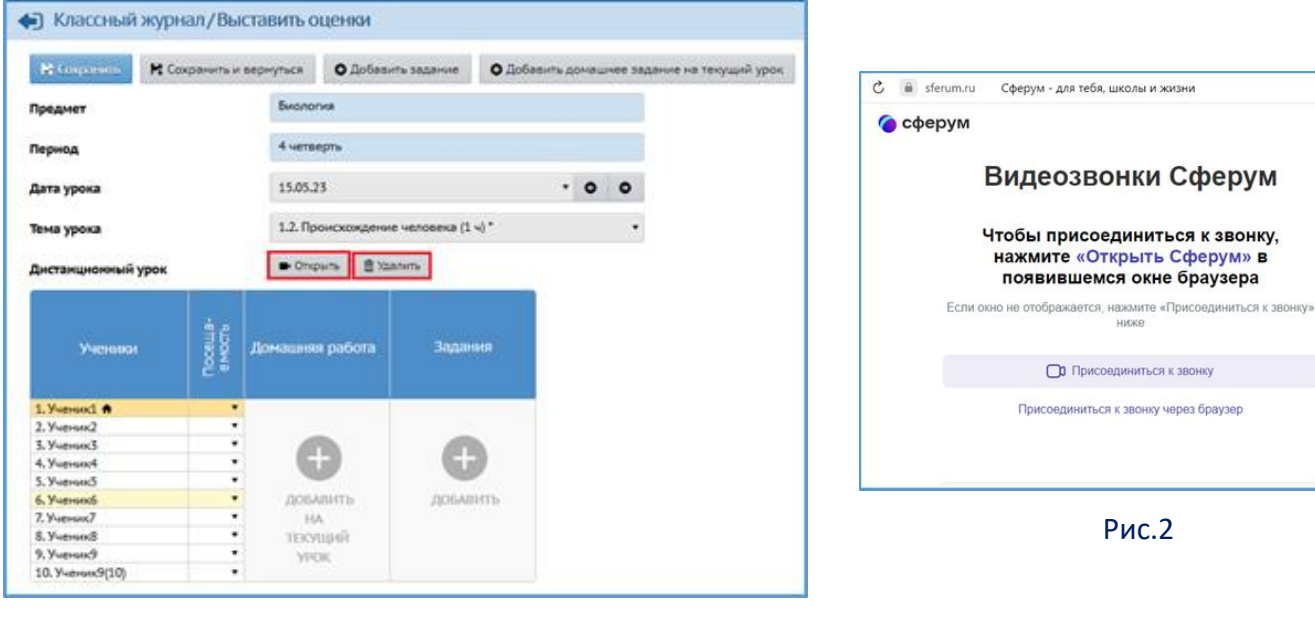

Рис.1

#### **Руководство пользователя «Интеграция с коммуникационной платформой Сферум»** http://ct.rcoko65.ru/sites/default/files/Чаты%20и%20 звонки%20Сферум.pdf

**ОЦЕНКА** 

5. Открытие дистанционного урока

ДОМАШНЕЕ ЗАДАНИЕ

дневнике учащегося

**YPOK** 

0 Биология

Открыть окно

урока

 $\overline{2}$  $\frac{1}{2}$ 

 $\overline{3}$ 

 $\overline{4}$ 5 6

истанционного

 $\overline{A}$  08:00 - 08:30, 102

6. Присоединение к дистанционному уроку 7. Отображение дистанционного урока в

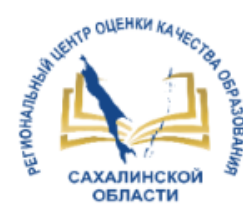

Список предметов

Группы предме • Изменить

Иностранные языки Филология

Экономические дисциплинь

Образовательные област О Добавить

### Создание модульного предмета

### *Создание модульного предмета и учебных модулей*

Рис.2

ать новый общий пред

Craryc Bce

Список предметов / Добавить предмет

Общий предме

- 1. Переход на экран «Список предметов»
- 2. Создание модульного предмета «Математика»
- 3. Создание учебных модулей «Алгебра», «Геометрия» и «Вероятность и статистика»
- 4. Назначение преподавателей по предметам

.<br>Обучение Расписание Журнал Отчеты Внеурочная-деятельность Ресурсы Одаренные-дети Аттестация МСОКО

О Добавить | Ф Удалить

Алгебра и начала анализа (Ал Информатика (Инф Математика (Mater

Вид

.<br>Обычный

Рис.1

**Инструкция по созданию модульных предметов в АИС СГО**  <http://ct.rcoko65.ru/sites/default/files/23.pdf>

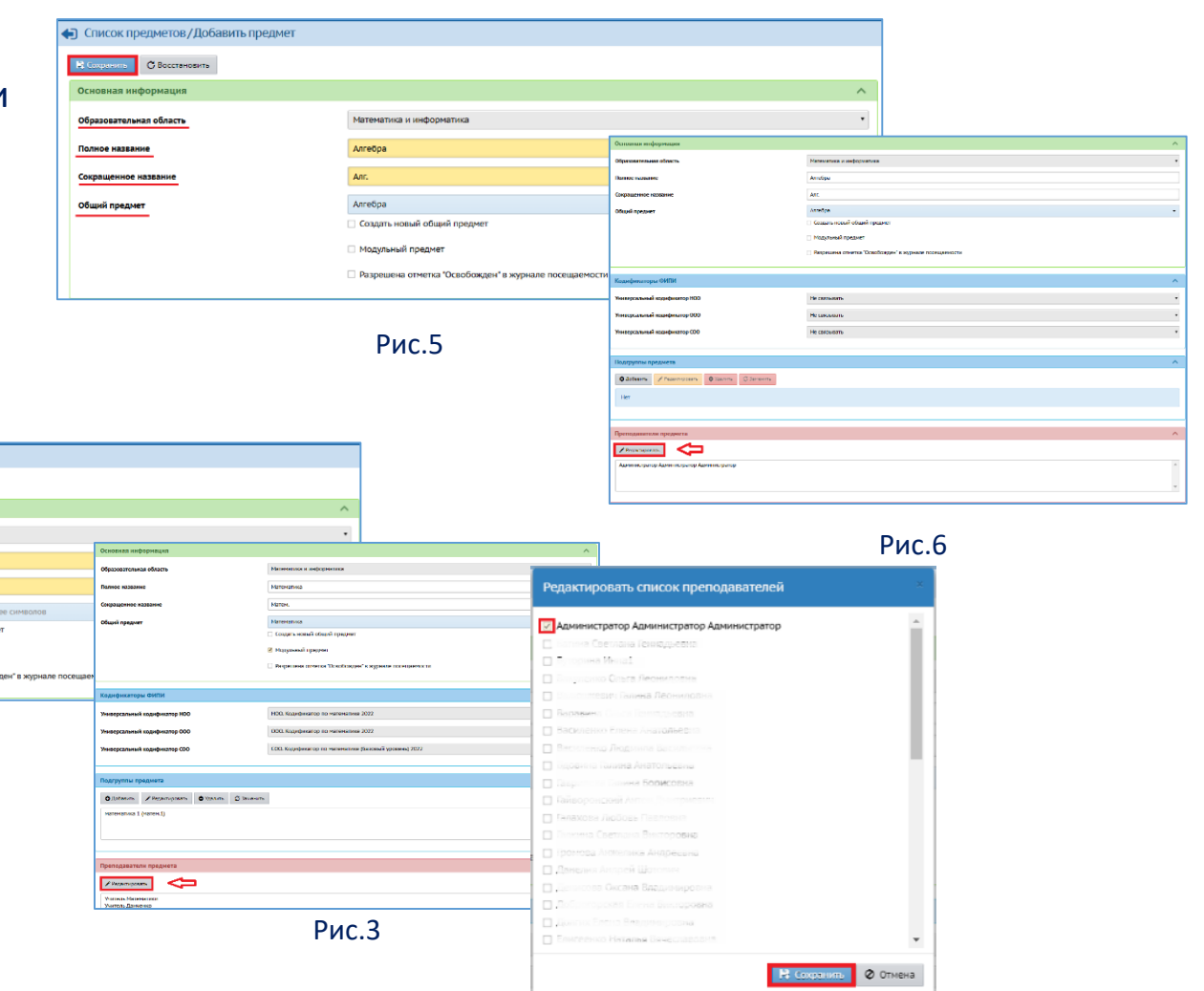

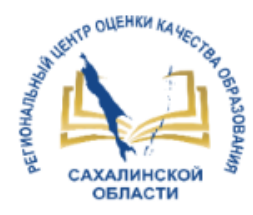

### Создание модульного предмета

### *Добавление нагрузки в учебном плане*

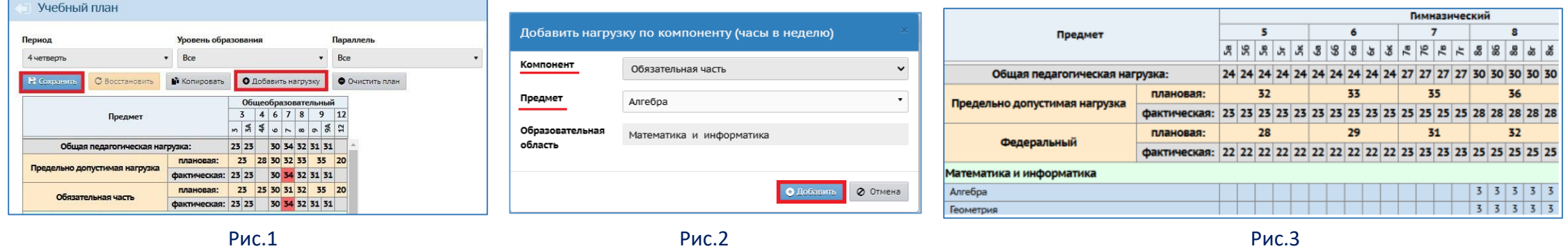

*Добавление модульного предмета в определенных классах*

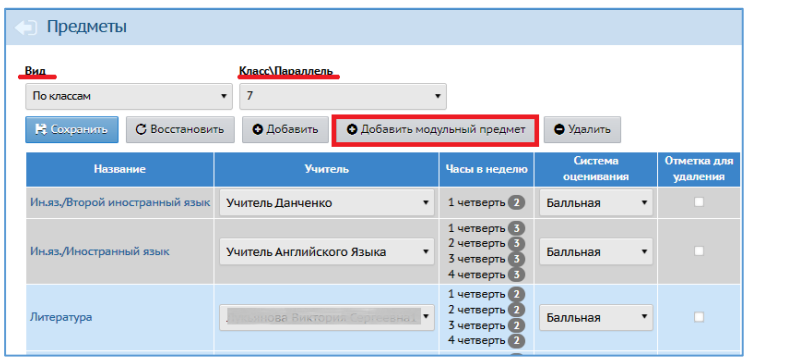

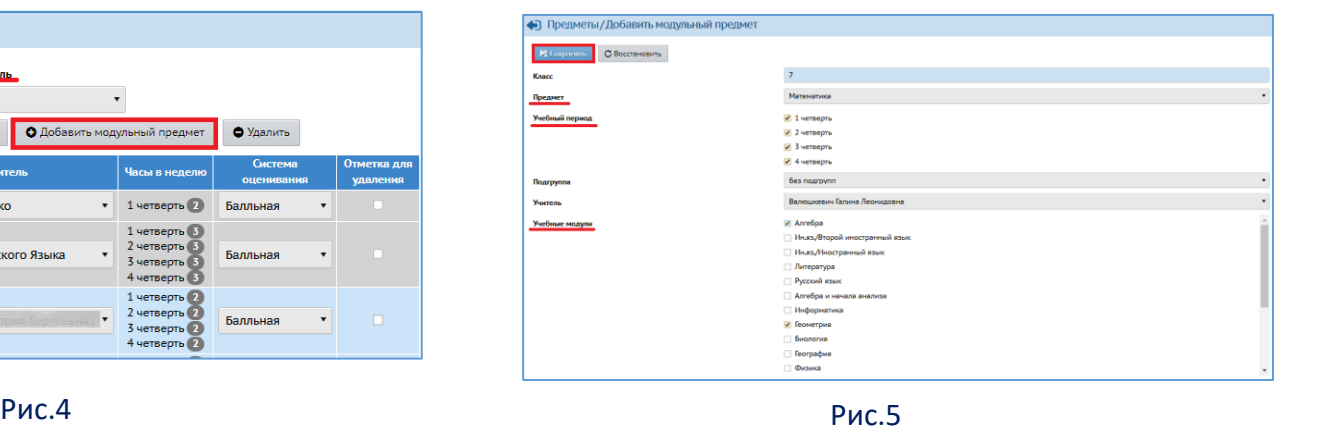

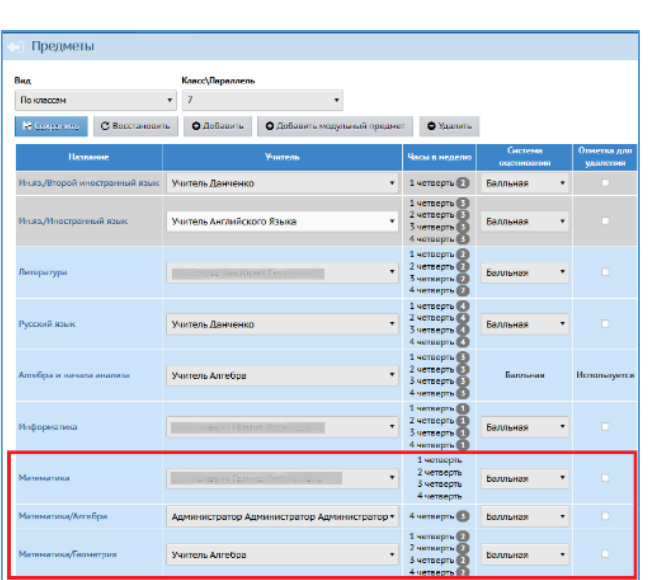

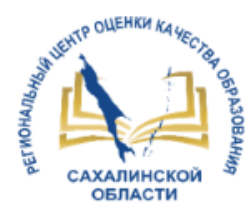

### Создание модульного предмета

#### *Составление расписания*

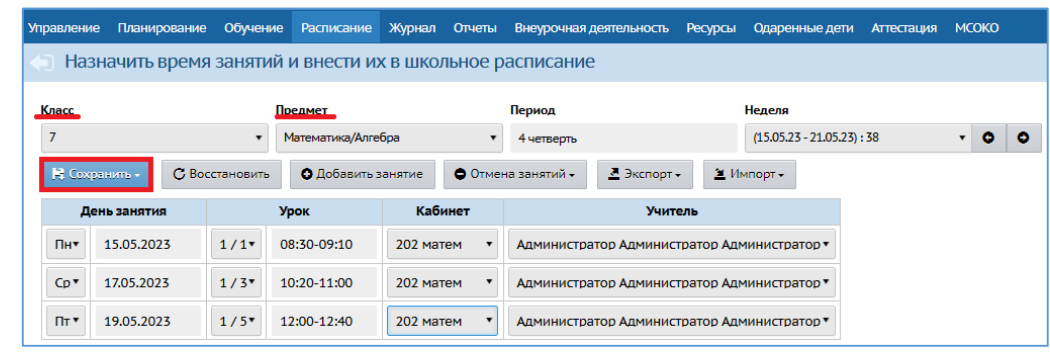

Рис.1

### *Текущая успеваемость и посещаемость*

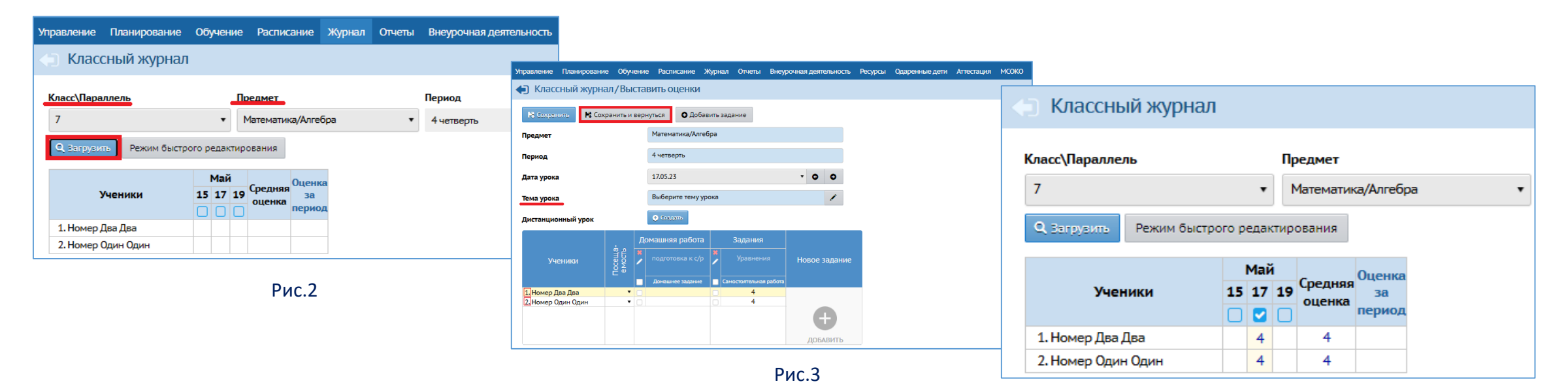

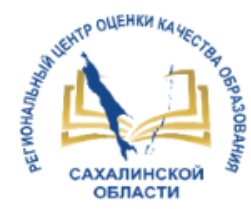

### Создание модульного предмета

### *Работа с итоговыми отметками по модульному предмету*

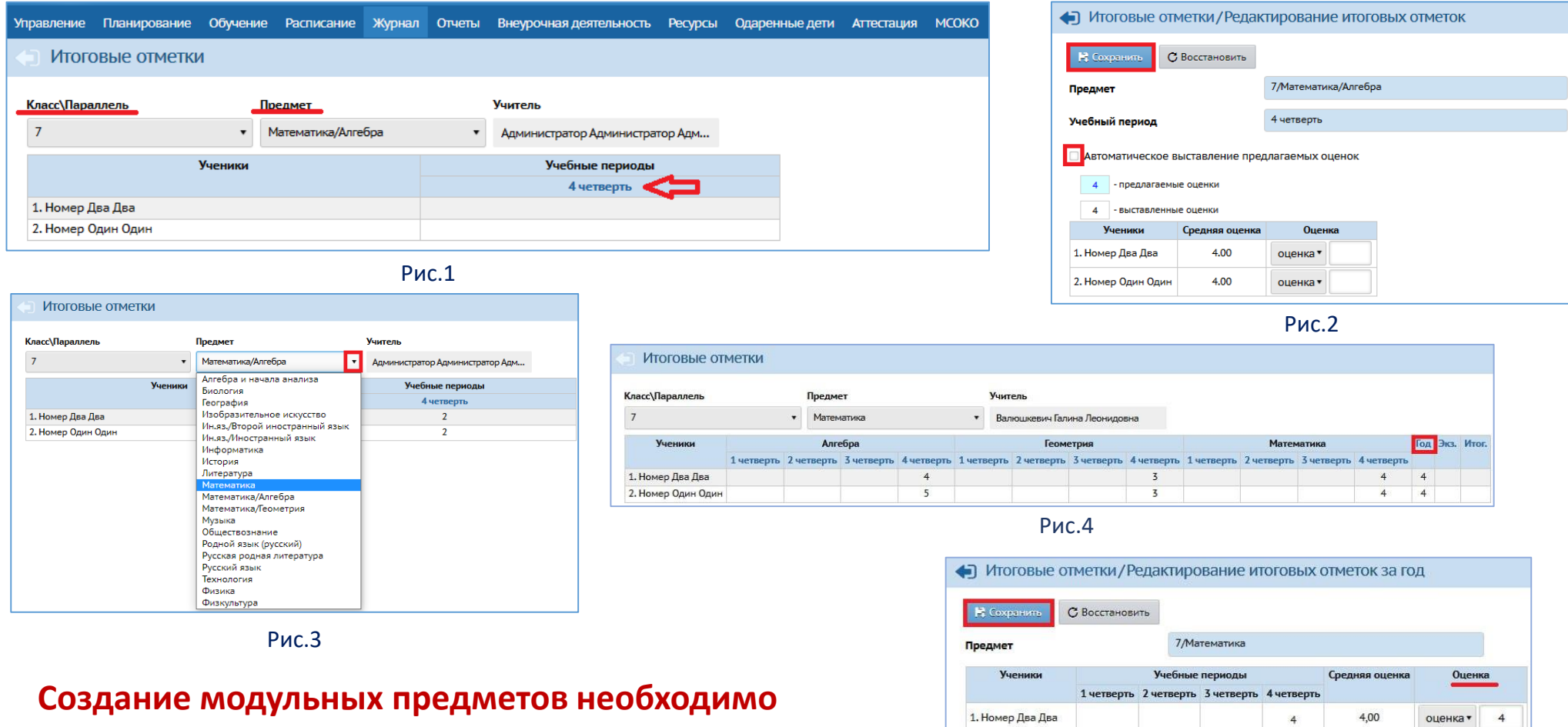

**выполнить до создания расписания!**

4,00

оценка •

 $\overline{4}$ 

2. Номер Один Один

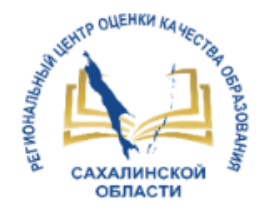

# Задачи на 2023/2024 уч год

#### Наполненность ГИС РО

•Результаты мониторинга по каждой составляющей (слайд 3) должны быть не менее 95%

#### Формирование нового учебного года

•Своевременно осуществить переход на 23/24 учебный год

#### Показатели цифровой зрелости

•Формировать отчеты после их реализации в АИС СГО (к 2030 году 80% обучающихся должны получать рекомендации по повышению качества обучения)

#### Форма ФСГН №ОО-2

•Не закрывать форму

### Интеграция с КП «Сферум»

•Управлять чатами + создавать дистанционные уроки

#### Модульные предметы

•Если школа ведет отдельно учебные курсы, включенные в предмет (напр., Математика включает в себя учебные курсы Алгебра, Геометрия и Вероятность и Статистика) – ввести модульные предметы до составления расписания и выставления текущих отметок

# **СПАСИБО ЗА ВНИМАНИЕ!**

**<http://ct.rcoko65.ru/>**

E-mail: **[mr.tsdo@mail.ru](mailto:mr.tsdo@mail.ru)**

Корниенко Светлана Анатольевна тел. 55-61-68 (доб. 504#)

Домбровская Виктория Сергеевна тел. 55-62-06 (доб. 515#)

Семенюк Евгения Александровна тел. 72-22-15

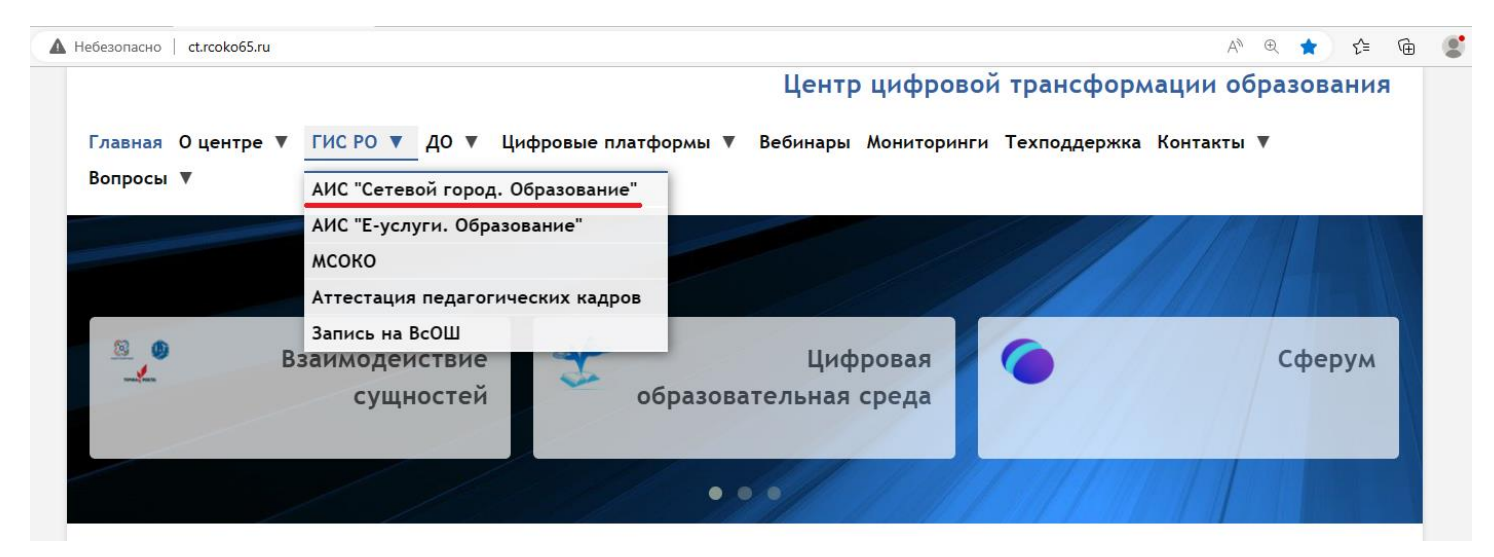